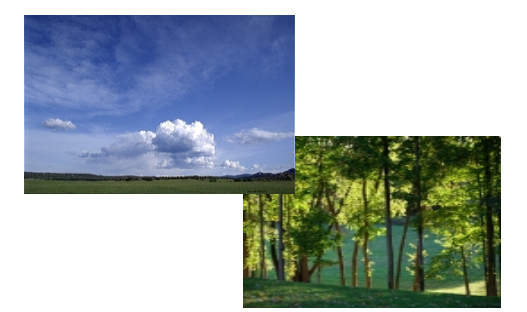

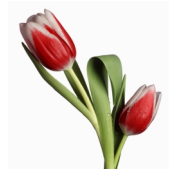

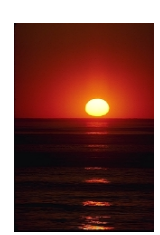

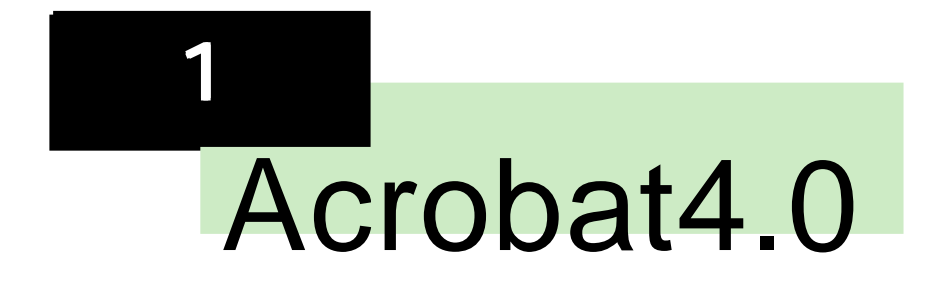

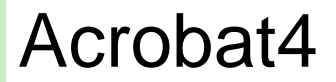

#### Acrobat4

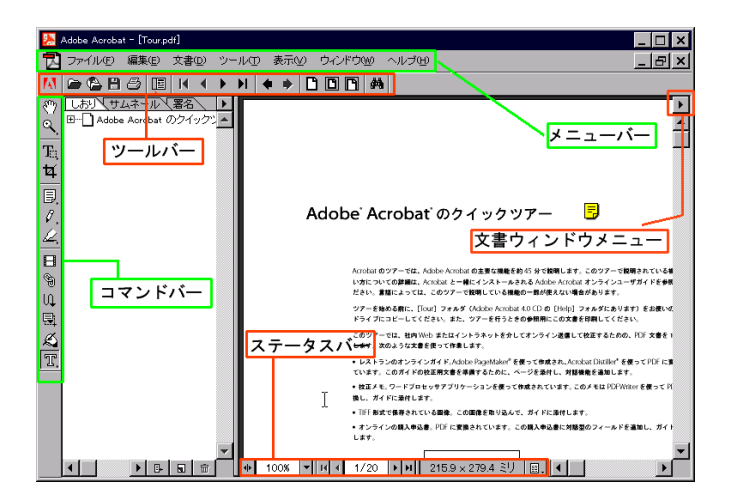

Adobe Web

Adobe Web

Web

Web

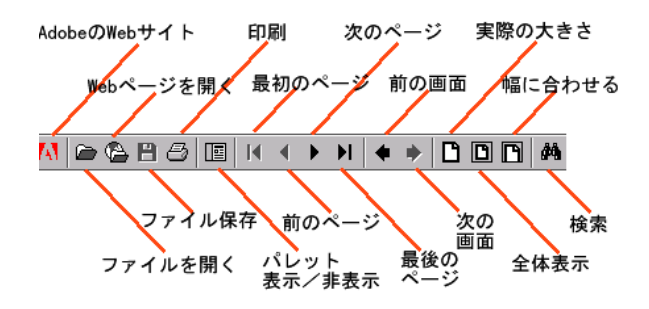

## TouchUp

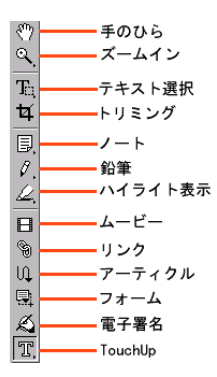

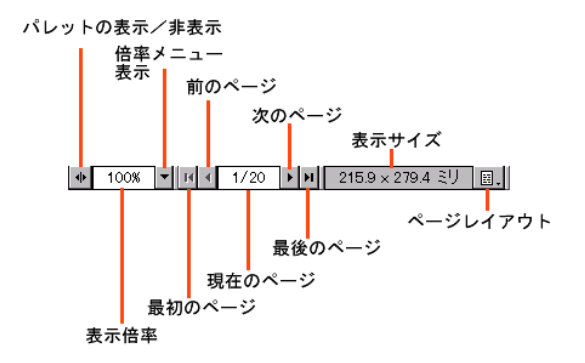

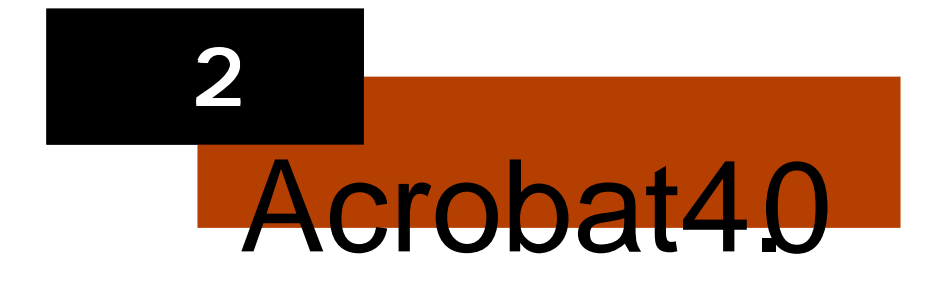

## Acrobat4.0

Acrobat4.0

Acrobat4.0

Acrobat4.0

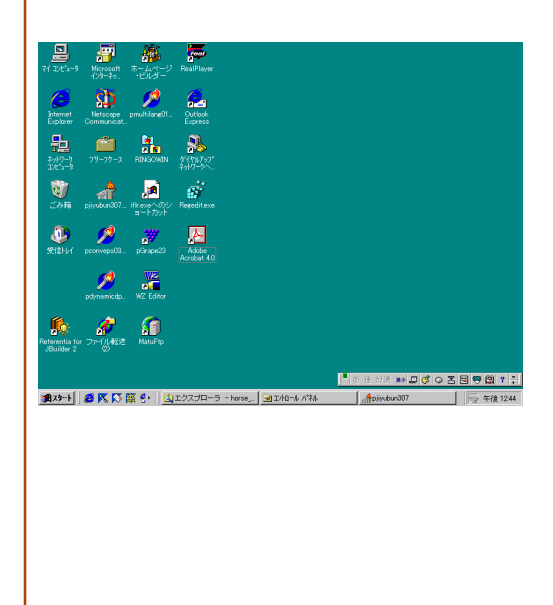

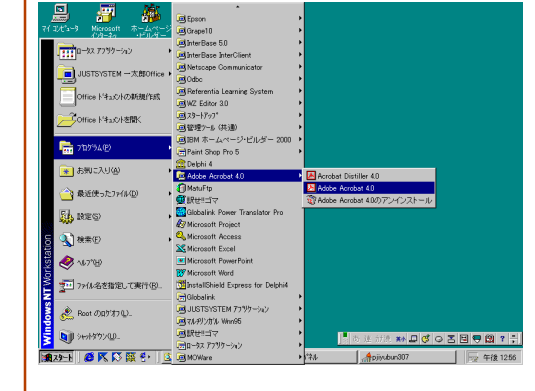

Adobe Acrobat 4.0

Adobe Acrobat 4.0

#### Acrobat $4.0$

Acrobat4.0

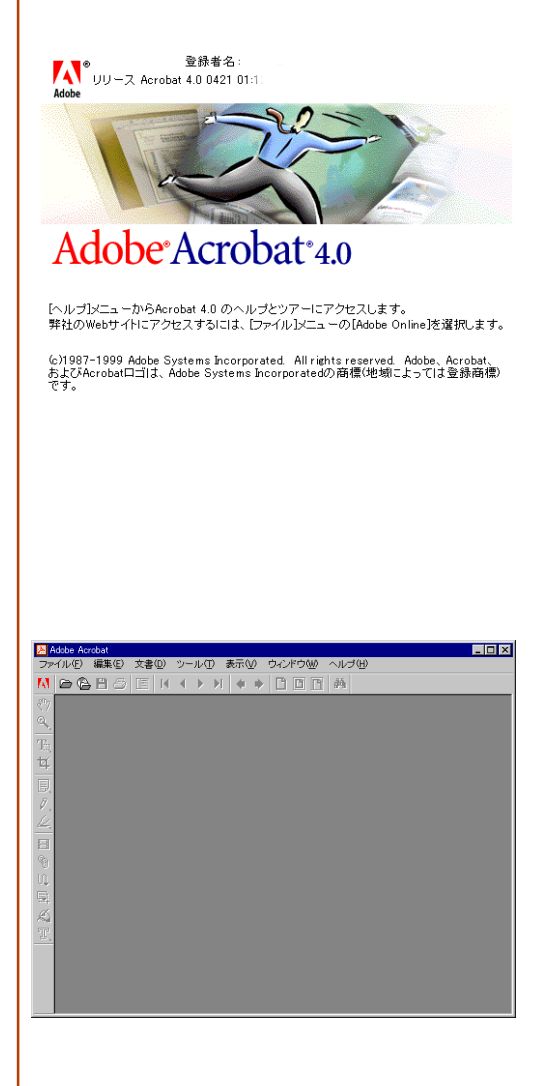

# Acrobat4.0

### Acrobat $4.0$

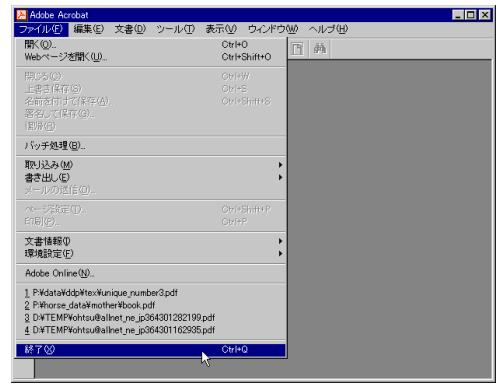

 $\overline{\text{LPF}}$ 

![](_page_13_Picture_15.jpeg)

PDF

![](_page_14_Figure_0.jpeg)

![](_page_14_Picture_13.jpeg)

![](_page_15_Picture_0.jpeg)

![](_page_16_Figure_0.jpeg)

![](_page_16_Figure_1.jpeg)

![](_page_17_Picture_0.jpeg)

 $\begin{minipage}[t]{.0\textwidth} \begin{minipage}[t]{.0\textwidth} \begin{minipage}[t]{.0\textwidth} \begin{minipage}[t]{.0\textwidth} \begin{minipage}[t]{.0\textwidth} \begin{minipage}[t]{.0\textwidth} \begin{minipage}[t]{.0\textwidth} \begin{minipage}[t]{.0\textwidth} \begin{minipage}[t]{.0\textwidth} \begin{minipage}[t]{.0\textwidth} \begin{minipage}[t]{.0\textwidth} \begin{minipage}[t]{.0\textwidth} \begin{minipage}[t]{.0\textwidth} \begin{minipage}[t]{.0\textwidth} \begin{minipage}[t]{.$ Cháng<br>Phonomhat 2013 (P**roduction P.D.) (Productio**n Production)<br>Phonomhat 2013 (Production Design) (Production Design)<br>Herbald<br>Herbald **Literat**  $\begin{minipage}[t]{.0\textwidth} \begin{minipage}[t]{.0\textwidth} \begin{itemize} \textbf{1} & \textbf{0} & \textbf{0} & \text$  $\begin{minipage}[t]{0.9\textwidth} {\small \textbf{7.6.8\textwidth} {\small \textbf{7.6.8\textwidth} {\small \textbf{8.8.8\textwidth} {\small \textbf{8.8.8\textwidth} {\small \textbf{8.8.8\textwidth} {\small \textbf{8.8.8\textwidth} {\small \textbf{8.8.8\textwidth} {\small \textbf{8.8.8\textwidth} {\small \textbf{8.8.8\textwidth} {\small \textbf{8.8.8\textwidth} {\small \textbf{8.8.8\textwidth} {\small \textbf{8.8.8\textwidth} {\small \textbf{8.8.8\textwidth} {\small \textbf{8.8$ antes<br>Militario -<br>Alcaliforni e contra la formación アルビデはスイ、アルプ教授機能の数とする方法が、<br>MMMMのMS アルメーションのMM<br>- MMMMMS アルメーションのプログラム<br>- MMMM<br>- MMMM<br>- MMMM **| おは地形料回はの西国登園する** 

Enter

Shift Enter

ESC<sup>1</sup>

![](_page_19_Figure_0.jpeg)

Ctrl

![](_page_20_Picture_0.jpeg)

![](_page_21_Figure_0.jpeg)

![](_page_22_Picture_0.jpeg)

![](_page_22_Picture_1.jpeg)

![](_page_23_Figure_0.jpeg)

![](_page_25_Figure_0.jpeg)

![](_page_25_Figure_1.jpeg)

![](_page_26_Figure_0.jpeg)

![](_page_26_Figure_1.jpeg)

![](_page_27_Picture_0.jpeg)

![](_page_27_Picture_1.jpeg)

![](_page_28_Picture_5.jpeg)

![](_page_29_Figure_0.jpeg)

![](_page_30_Figure_0.jpeg)

![](_page_31_Picture_0.jpeg)

![](_page_32_Figure_0.jpeg)

![](_page_33_Figure_0.jpeg)

![](_page_35_Picture_0.jpeg)

ジャンプするには

![](_page_36_Figure_0.jpeg)

![](_page_37_Figure_0.jpeg)

![](_page_37_Picture_33.jpeg)

OK

![](_page_38_Picture_14.jpeg)

## Conon

![](_page_39_Figure_0.jpeg)

![](_page_40_Picture_11.jpeg)

OK